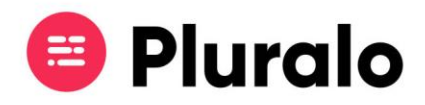

## Como reagendar uma reserva?

 $\equiv$ 

Se por algum motivo precisar de reagendar um reserva, eis como deve proceder:

Ao entrar na reserva a ser reagendada, clique no botão "*Rebook*", será direcionado para uma página com as datas possíveis para reagendar a atividade.

Selecione a data para onde pretende reagendar a reserva e para concluir, salve as alterações.

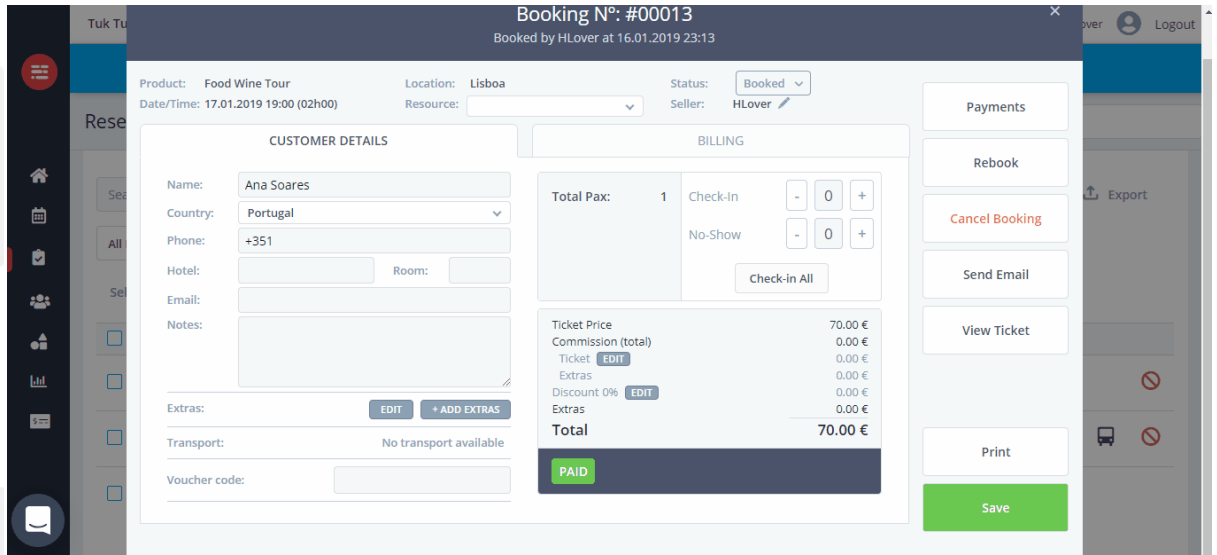

A reserva ficará automaticamente reagendada para a nova data.